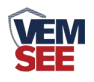

# 氨氮传感器 (**485**型)

**Ver 2.0**

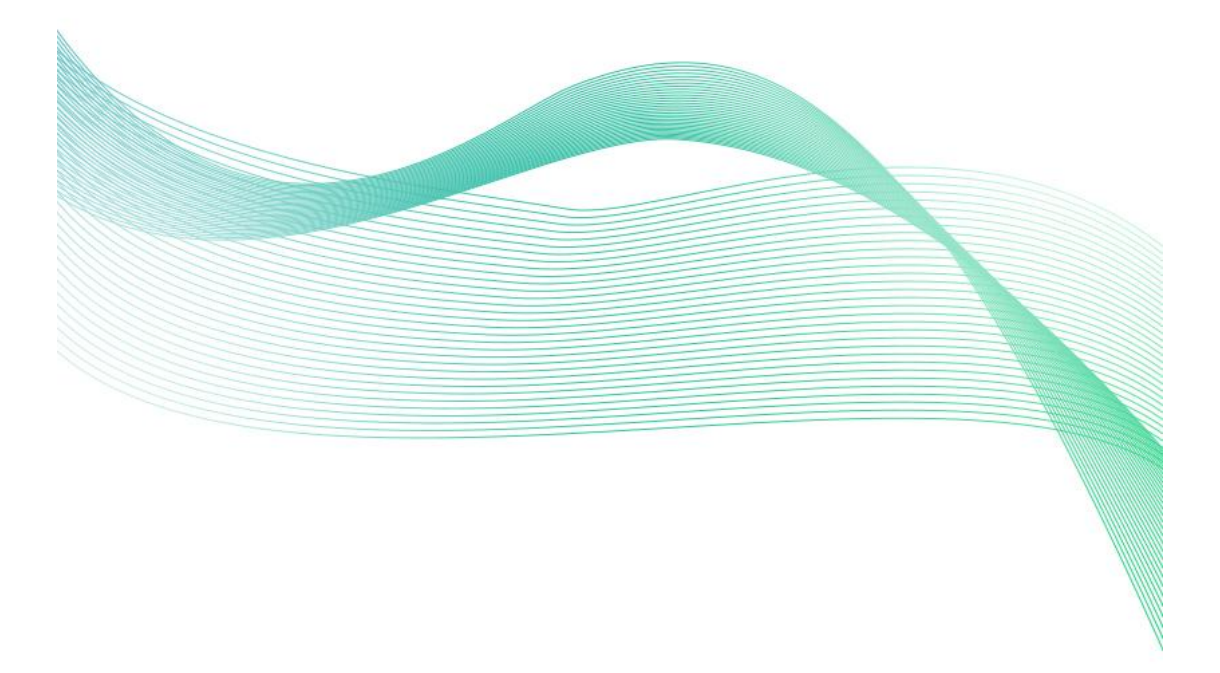

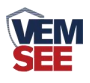

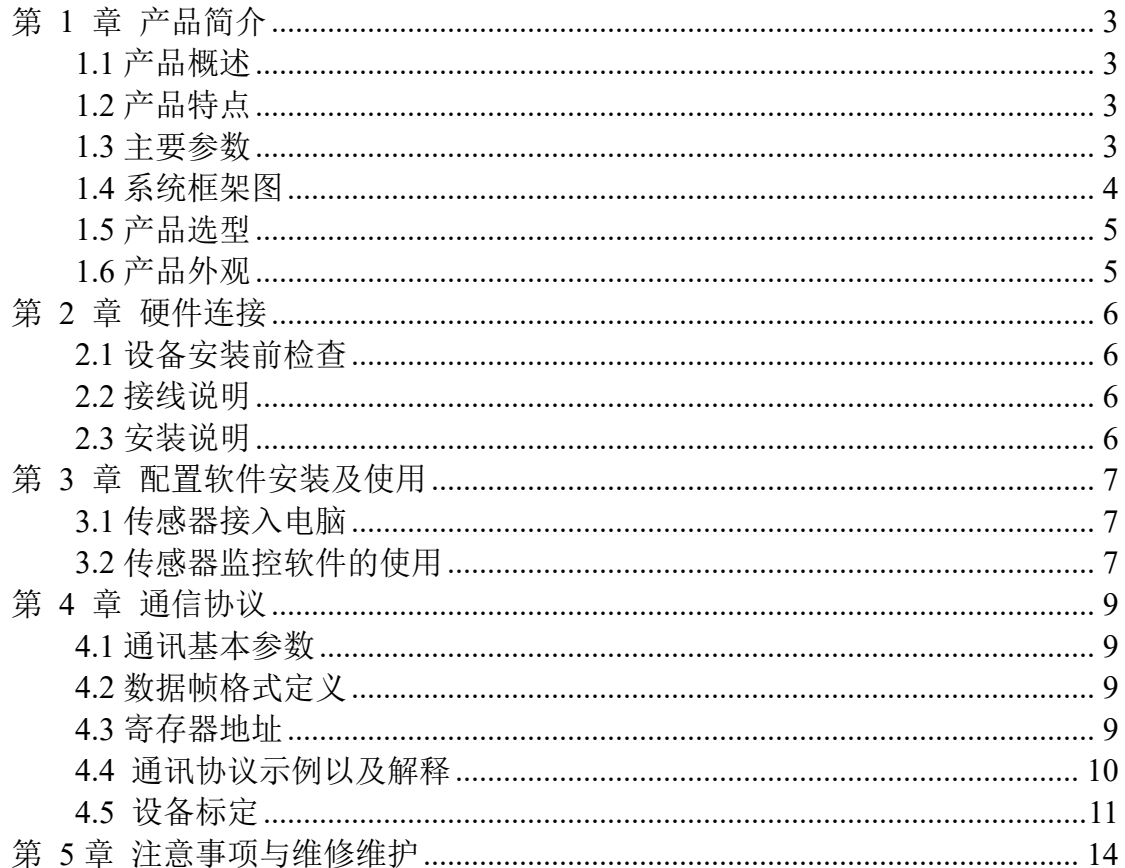

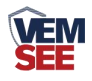

# <span id="page-2-0"></span>第 **1** 章 产品简介

#### <span id="page-2-1"></span>**1.1** 产品概述

本产品是一款测量水体氨氮浓度[以游离氨(NH3)和铵离子(NH4+)形 式存在的化合氮]的设备。带有温度、PH、钾离子补偿等功能,可同时测量水体 氨氮浓度,温度,PH 值和钾离子浓度,减少复杂环境对氨氮测量的干扰,实现 海水环境的测量。可直接投入式安装,相比传统氨氮分析仪,更加经济环保,方 便快捷。

## <span id="page-2-2"></span>**1.2** 产品特点

■ 氨氮测量范围有 0-10mg/L, 0-100mg/L 和 0-1000mg/L 三种量程选择, 分辨 率分别为 0.01mg/L, 0.01mg/L 和 0.1mg/L。

■ 带有自动钾离子, PH, 温度补偿, 适用环境更广, 可用于海水环境。

在线式设备,无需试剂,无污染,更经济环保。

■ 一体式壳体, NPT3/4 螺纹设计, 便于安装。

■ RS485 通讯接口: ModBus-RTU 通讯协议可方便联入计算机进行监测和通 讯。

■ ModBus 通信地址可设置, 波特率可修改。

■ 设备采用宽电压供电直流 10~30V 均可。

## <span id="page-2-3"></span>**1.3** 主要参数

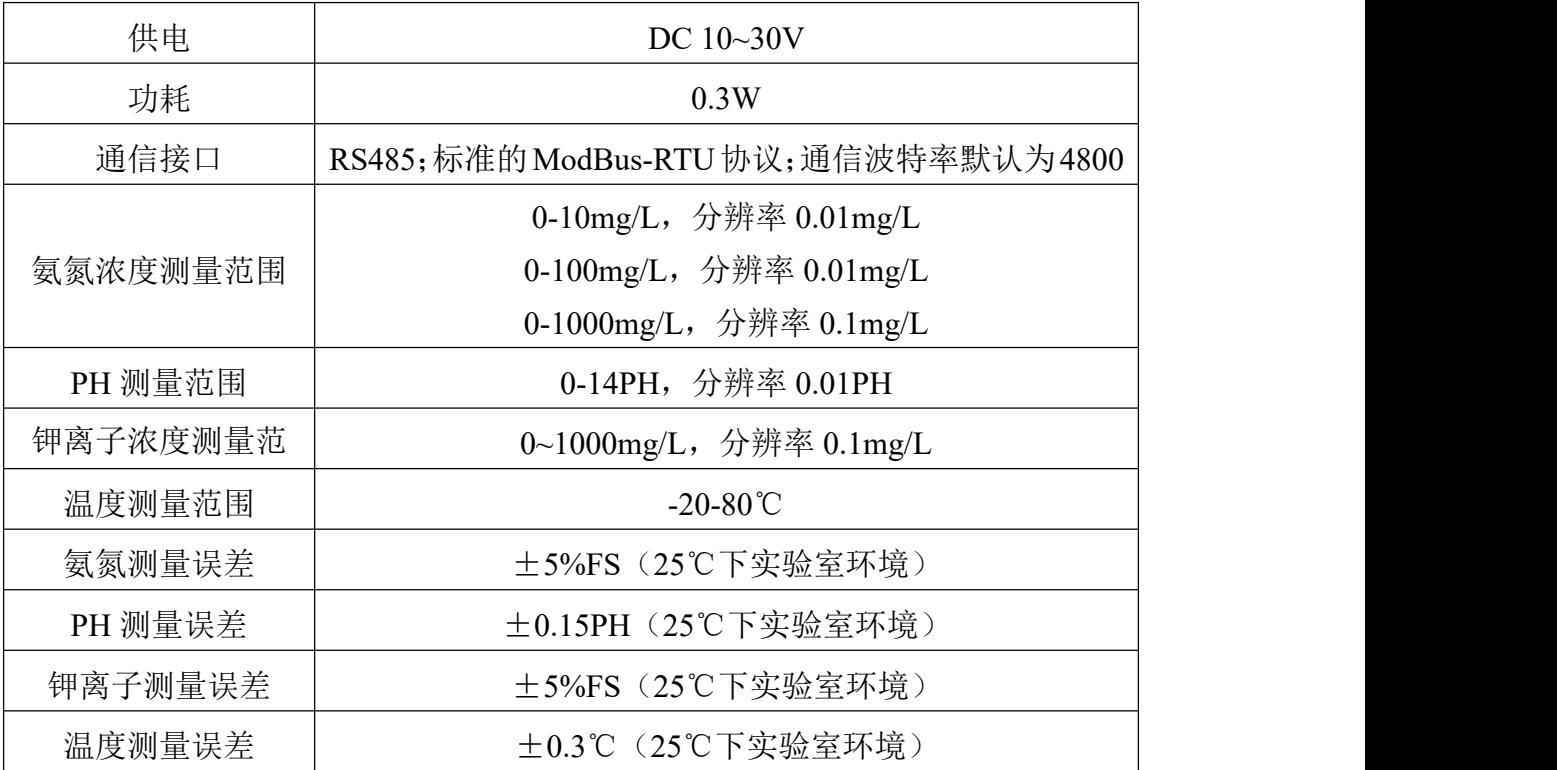

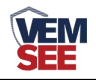

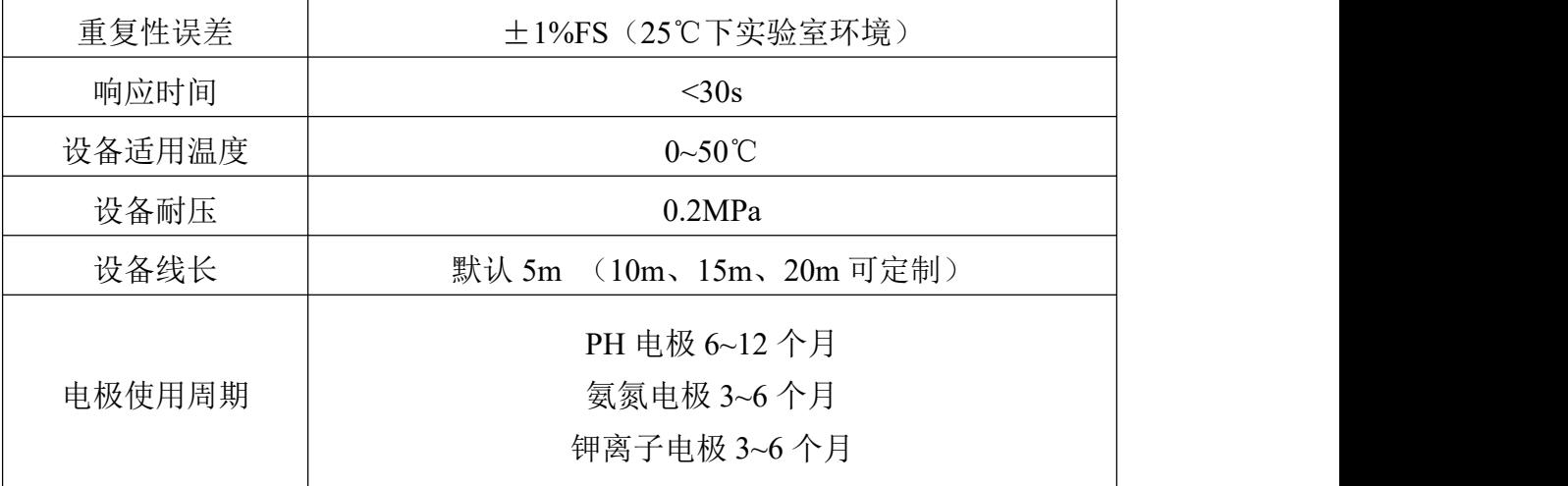

设备尺寸:

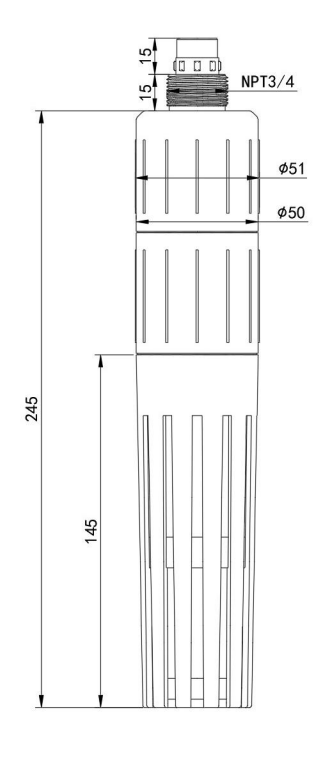

# <span id="page-3-0"></span>**1.4** 系统框架图

单接

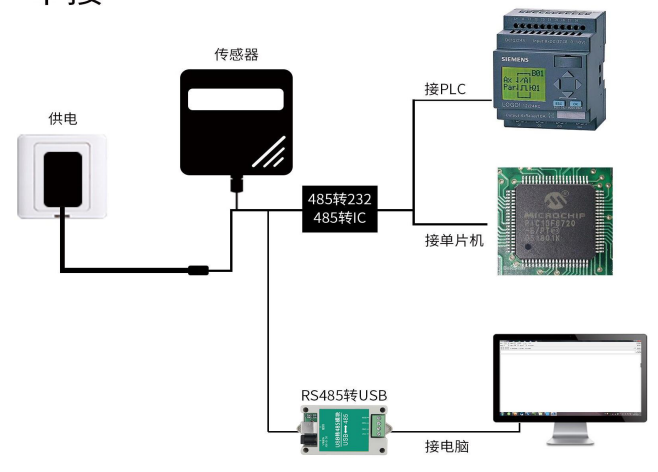

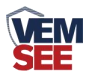

本产品也可以多个传感器组合在一条 485 总线使用,理论上一条总线可以 接 254 个 485 传感器,另一端接入带有 485 接口的 PLC、通过 485 接口芯片 连接单片机, 或者使用 USB 转 485 即可与电脑连接, 使用我公司提供的传感 器配置工具进行配置和测试(在使用该配置软件时只能接一台设备)。

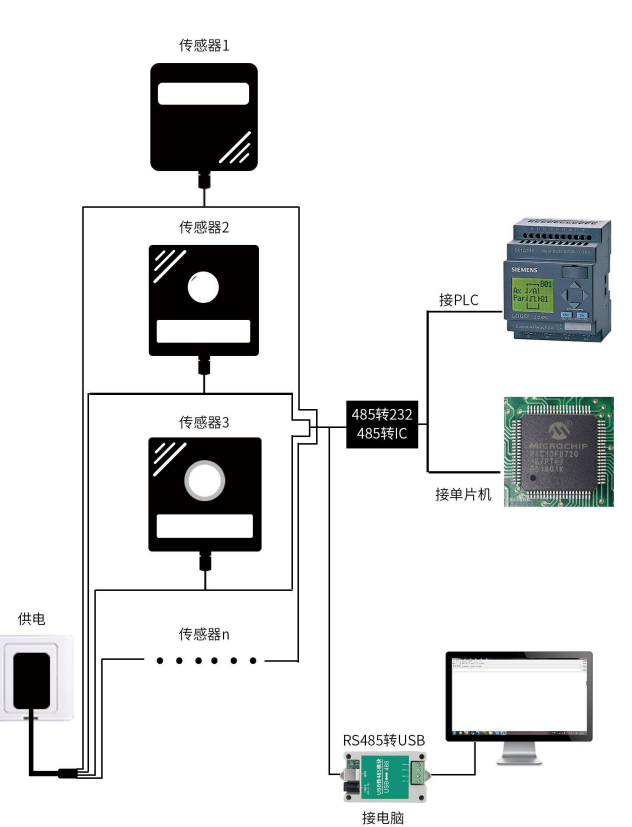

多接

<span id="page-4-0"></span>**1.5** 产品选型

| $SN-$ |          |      |                 |      | 公司代号                  |
|-------|----------|------|-----------------|------|-----------------------|
|       | $3005 -$ |      |                 |      | 一体式壳体(带钾离子补偿)         |
|       |          | NHN- |                 |      | 氨氮传感器                 |
|       |          |      | N <sub>01</sub> |      | RS485 (Modbus-RTU 协议) |
|       |          |      |                 | 10   | 量程为 0-10mg/L          |
|       |          |      |                 | 100  | 量程为 0-100mg/L         |
|       |          |      |                 | 1000 | 量程为 0-1000mg/L        |

# <span id="page-4-1"></span>**1.6** 产品外观

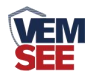

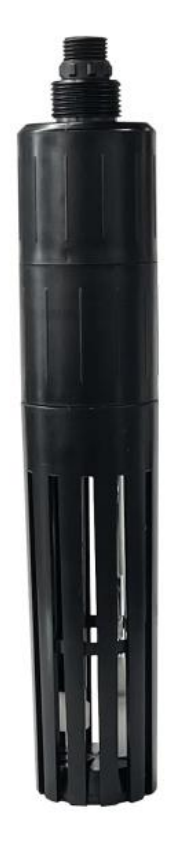

# <span id="page-5-0"></span>第 **2** 章 硬件连接

# <span id="page-5-1"></span>**2.1** 设备安装前检查

◆氨氮传感器 1 台

◆合格证、保修卡等

◆5m 线缆一根

# <span id="page-5-2"></span>**2.2** 接线说明

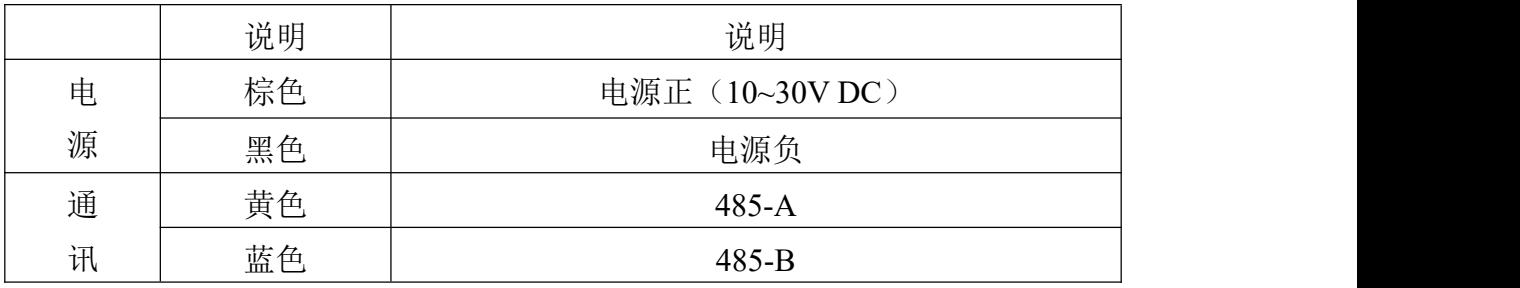

## <span id="page-5-3"></span>**2.3** 安装说明

沉入式安装:氨氮传感器的引线从防水支架里穿出,氨氮传感器顶部的 3/4 螺纹与防水支架的 3/4 螺纹用生料带相连接。

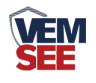

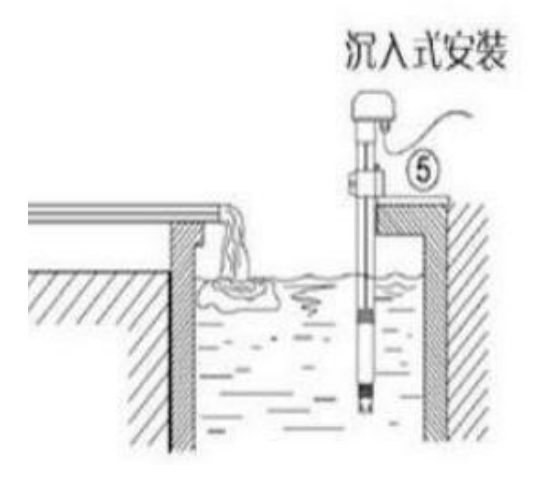

## <span id="page-6-0"></span>第 **3** 章 配置软件安装及使用

我司提供配套的"传感器监控软件",可以方便的使用电脑读取传感器的参 数,同时灵活的修改传感器的设备 ID 和地址。

注意,使用软件自动获取时需要保证 485 总线上只有一个传感器。

#### <span id="page-6-1"></span>**3.1** 传感器接入电脑

将传感器通过 USB 转 485 正确的连接电脑并提供供电后, 可以在电脑中 看到正确的 COM 口(" 我的电脑— 属性—设备管理器—端口"里面查看 COM 端口)。

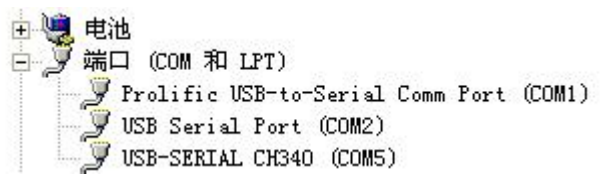

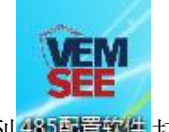

打开资料包,选择"调试软件"--- "485 参数配置软件",找到 的重要性打 开即可。

如果在设备管理器中没有发现 COM 口, 则意味您没有安装 USB 转 485 驱动(资料包中有)或者没有正确安装驱动,请联系技术人员取得帮助。

#### <span id="page-6-2"></span>**3.2** 传感器监控软件的使用

①、配置界面如图所示,首先根据 3.1 章节的方法获取到串口号并选择正确的 串口。

②、点击软件的测试波特率,软件会测试出当前设备的波特率以及地址,默认波 特率为 4800bit/s,默认地址为 0x01。

③、根据使用需要修改地址以及波特率,同时可查询设备的当前功能状态。

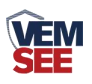

④、如果测试不成功,请重新检查设备接线及 485 驱动安装情况。

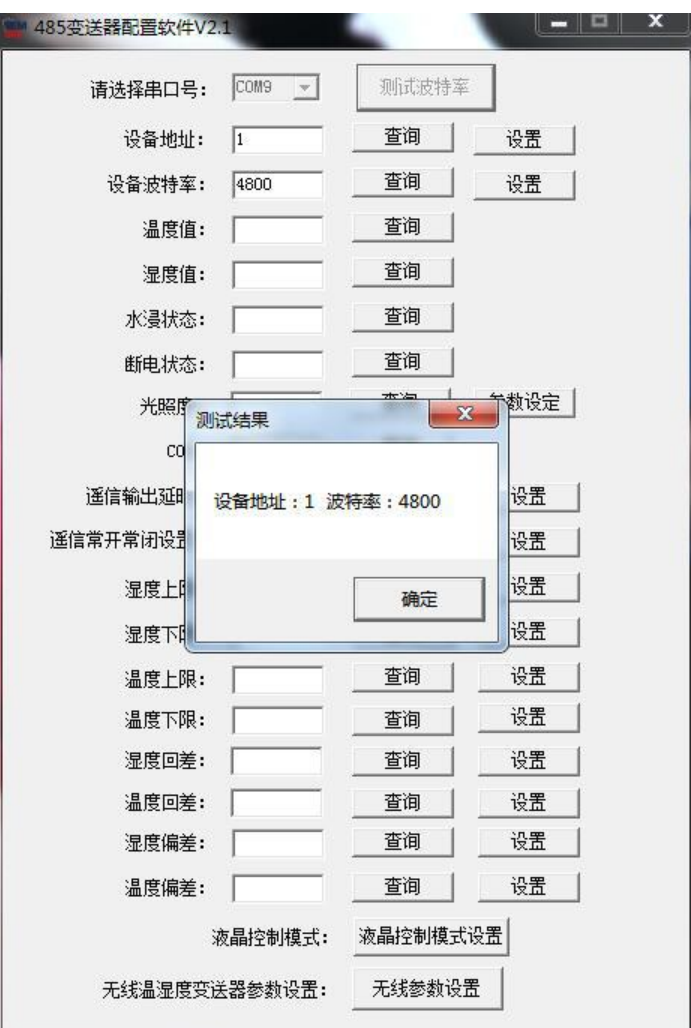

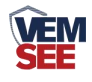

# <span id="page-8-0"></span>第 **4** 章 通信协议

## <span id="page-8-1"></span>**4.1** 通讯基本参数

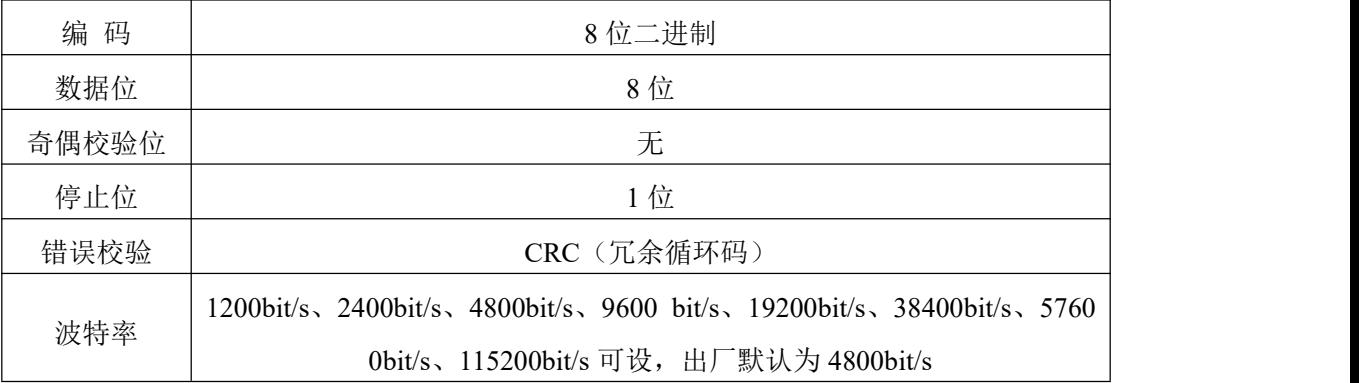

## <span id="page-8-2"></span>**4.2** 数据帧格式定义

采用 Modbus-RTU 通讯规约,格式如下:

初始结构 ≥4 字节的时间

地址码 = 1 字节

功能码 = 1 字节

数据区 = N 字节

错误校验 = 16 位 CRC 码

结束结构 ≥4 字节的时间

地址码:为传感器的地址,在通讯网络中是唯一的(出厂默认 0x01)。

功能码: 主机所发指令功能指示,本传感器只用到功能码 0x03 (读取寄存器数 据)。

数据区: 数据区是具体通讯数据, 注意 16bits 数据高字节在前!

CRC 码:二字节的校验码。

主机问询帧结构:

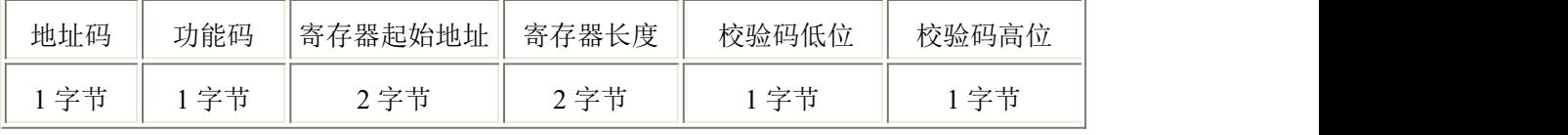

从机应答帧结构:

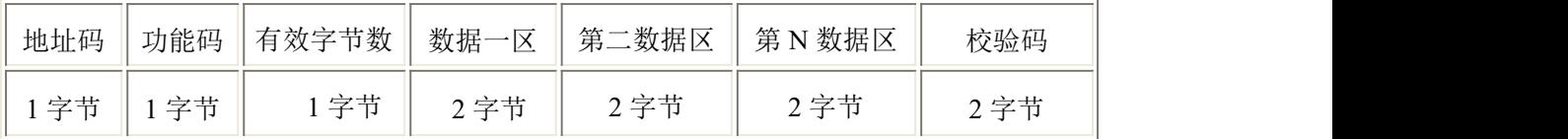

#### <span id="page-8-3"></span>**4.3** 寄存器地址

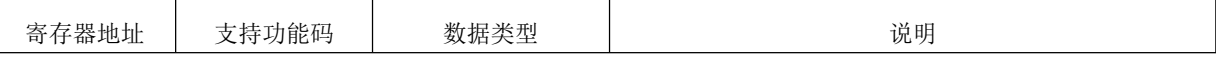

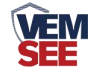

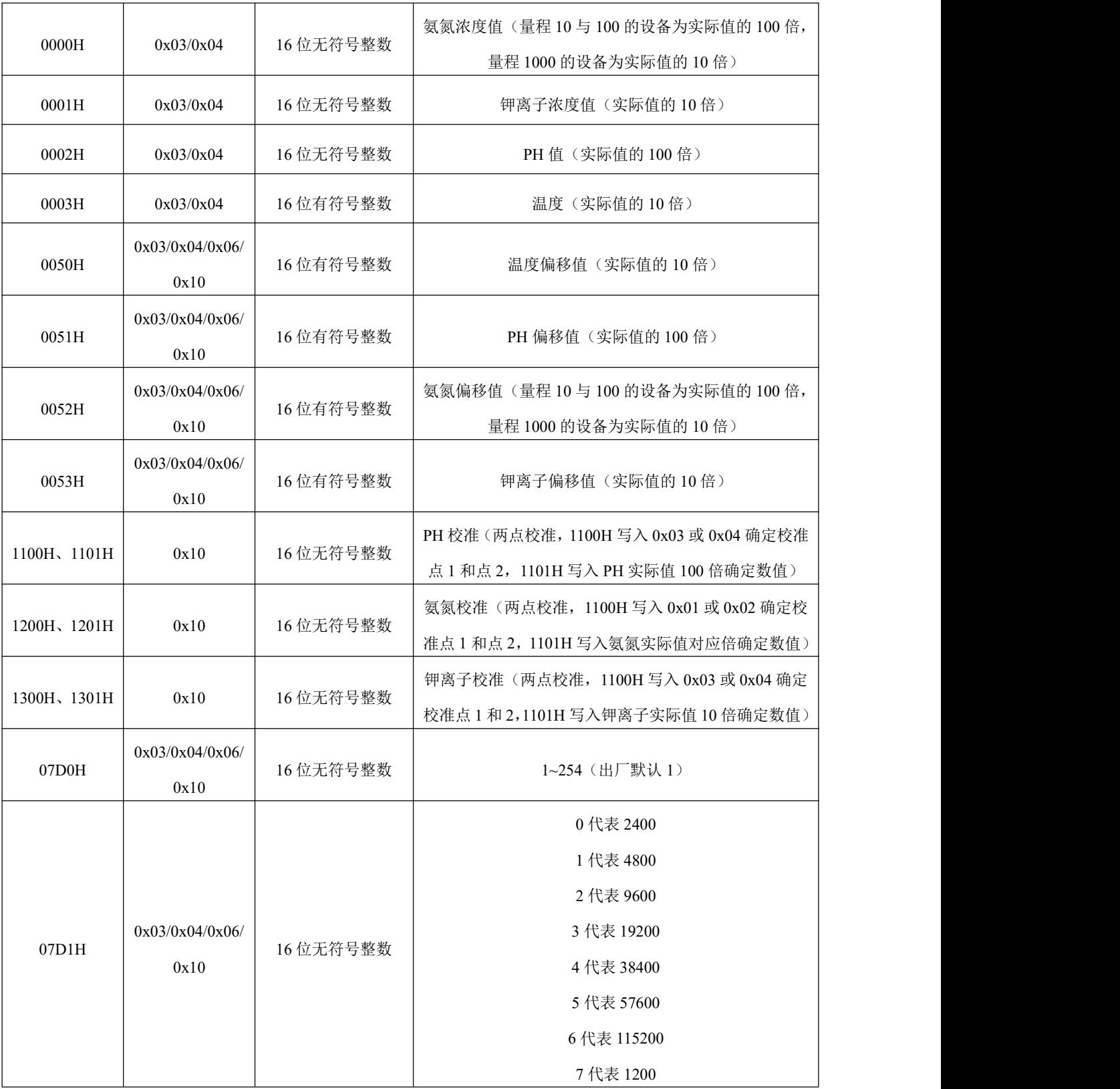

# <span id="page-9-0"></span>**4.4** 通讯协议示例以及解释

举例 1: 读 100 量程, 地址为 01 的设备当前氨氮浓度值 下发帧:

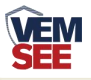

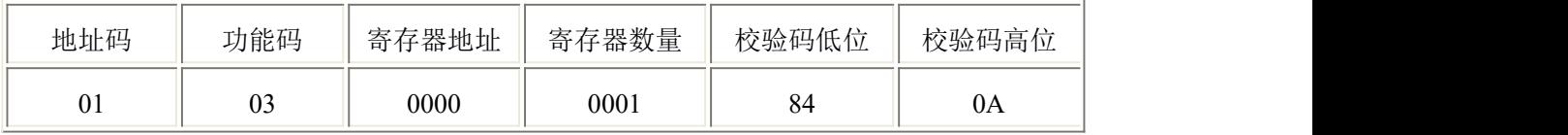

应答帧: (例如读到氨氮浓度值为 33.17mg/L)

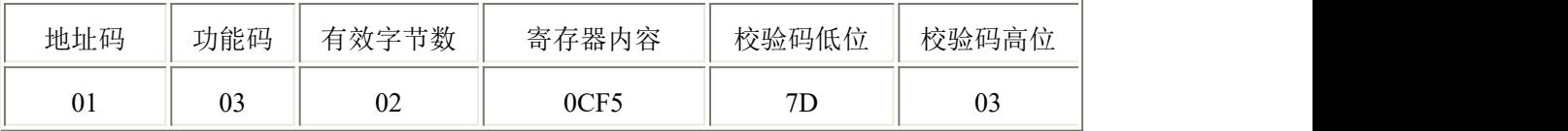

氨氮浓度计算:0CF5H(十六进制)=3317 =>NHN=33.17mg/L

举例 2: 对量程为 100, 地址为 01 的设备当前氨氮值设置偏差值进行数值修正 下发帧: (假如当前设备输出氨氮值为 33.17,要将数值增加 7.25, 放大十倍为 725=>02D5(十六位有符号数),对寄存器内容写 02D5)

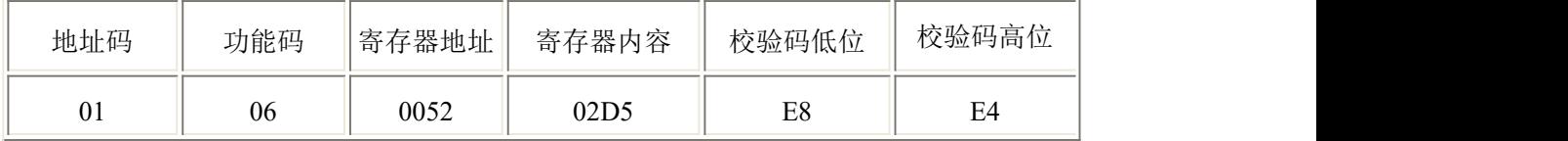

应答帧:(根据 ModBus 标准应答为下发帧的镜像报文)

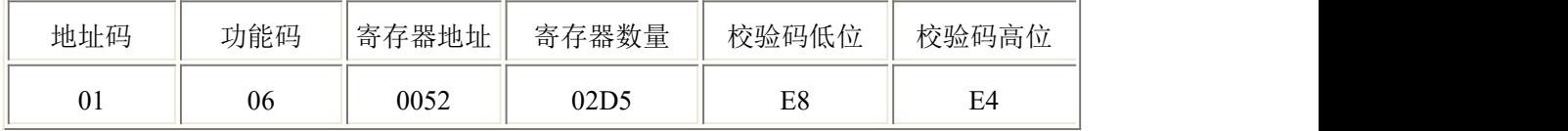

#### <span id="page-10-0"></span>**4.5** 设备标定

如果需要校准设备可通过 0x10 功能码向 0x1200 和 0x1201 寄存器写入参数 进行氨氮浓度校准,通过 0x10 功能码向 0x1100 和 0x1101 寄存器写入参数进行 PH 校准, 通过 0x10 功能码向 0x1300 和 0x1301 寄存器写入参数讲行钾离子校准。

本设备氨氮采用两点标定,需准备已知的两种氨氮标准溶液。

每个校准点标定前需将设备清洗干净,甩掉多余水分,在标准溶液中充分晃 动加速响应后静置,等待 15 分钟以上至数值稳定后进行校准操作。标定第一点 时, 向  $0x1200$  寄存器写入  $0x0001$ , 向  $0x1201$  寄存器写入第一点的标准液氨氮 浓度的 100 倍 (1000 量程的设备为 10 倍);标定第二点时,向 0x1200 寄存器 写入 0x0002, 向 0x1201 寄存器写入第二点的标准液氨氮浓度的 100 倍 (1000 量程的设备为10倍),标定完成。(建议 2~3 周校准一次)

举例:标定 100 量程的设备,选取 10mg/L 的氨氮标准溶液,标定第一点。

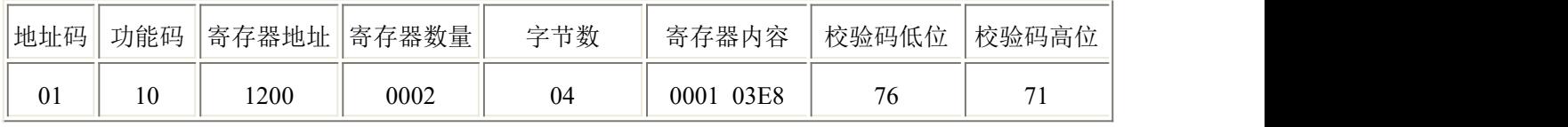

下发帧:10\*100=1000 转换为 16 六进制为 0x03E8

应答帧:

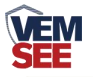

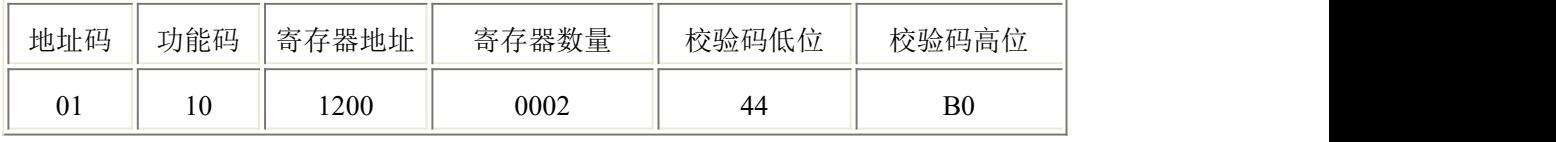

再选取 100mg/L 的氨氮标准溶液,标定第二点。

下发帧:100\*100=10000 转换为 16 六进制为 0x2710

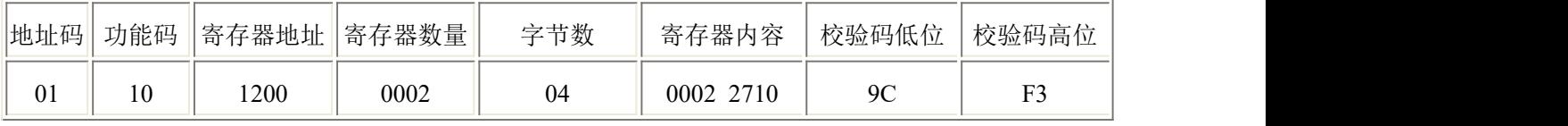

应答帧:

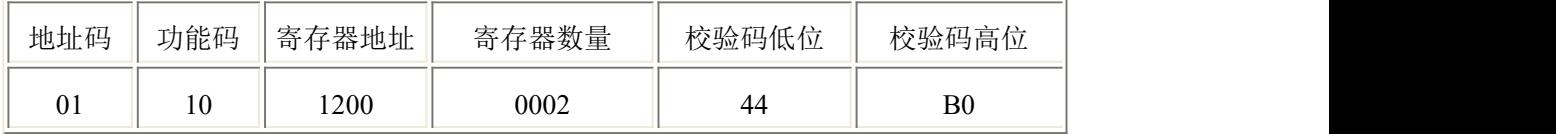

本设备 PH 采用两点标定, 需准备已知的两种 PH 标准溶液。标定第一点时, 向 0x1100 寄存器写入 0x0003,向 0x1101 寄存器写入第一点的标准 PH 值的 100 倍; 标定第二点时, 向 0x1100 寄存器写入 0x0004, 向 0x1101 寄存器写入第二点的 标准 PH 值的 100 倍。标定完成。

举例:选取 4.01 的 PH 标准溶液,标定第一点。

下发帧:4.01\*100=401 转换为 16 六进制为 0x0191

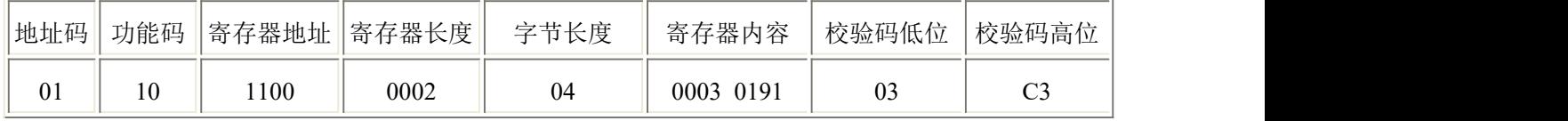

应答帧:

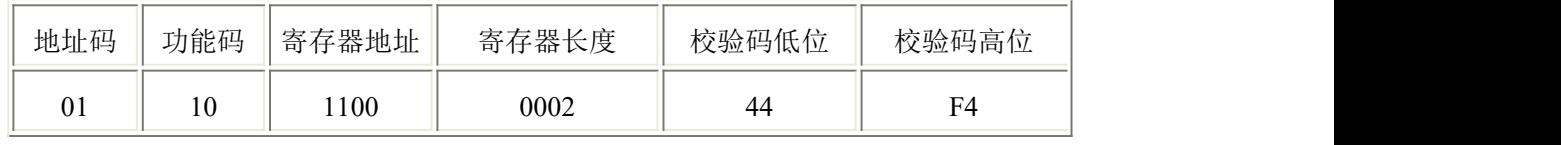

再选取 9.18 的 PH 标准溶液,标定第二点。

下发帧:9.18\*100=918 转换为 16 六进制为 0x0396

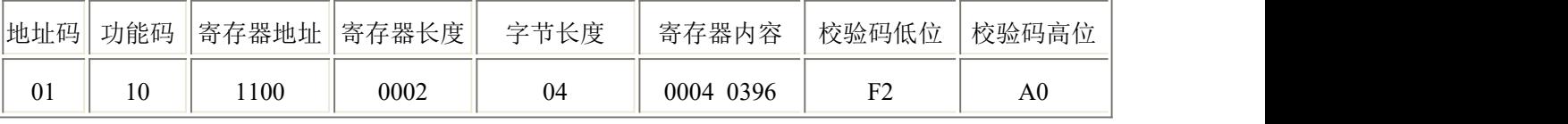

应答帧:

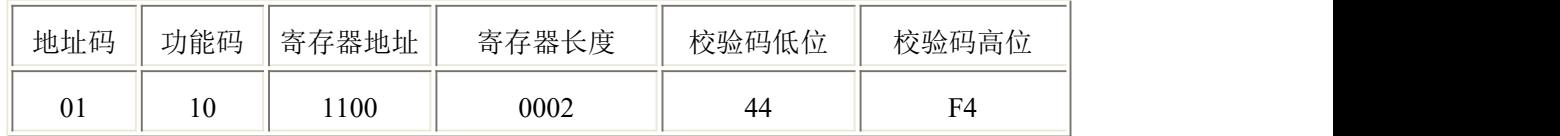

本设备钾离子采用两点标定,需准备已知的两种钾离子标准溶液。

每个校准点标定前需将设备清洗干净,甩掉多余水分,在标准溶液中充分晃 动加速响应后静置,等待 15 分钟以上至数值稳定后进行校准操作。标定第一点

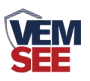

时, 向 0x1300 寄存器写入 0x0003, 向 0x1301 寄存器写入第一点的标准液钾离 子浓度的 10 倍;标定第二点时,向 0x1300 寄存器写入 0x0004, 向 0x1301 寄存 器写入第二点的标准液离子浓度的 10 倍,标定完成。(建议 2~3 周校准一次) 举例: 选取 100mg/L 的钾离子标准溶液, 标定第一点。

#### 下发帧:100\*10=1000 转换为 16 六进制为 0x03E8

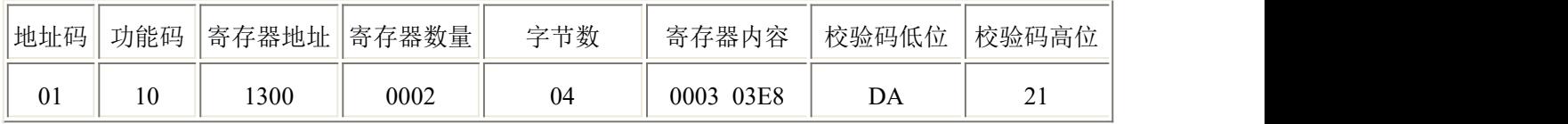

应答帧:

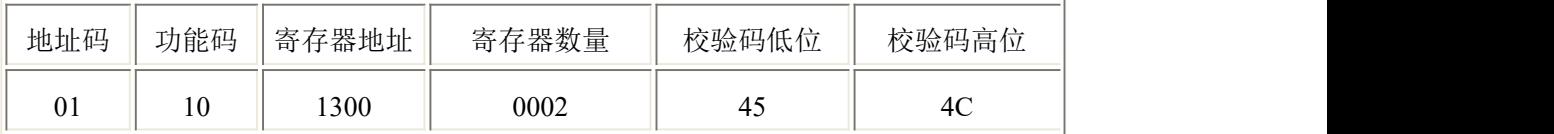

再选取 1000mg/L 的钾离子标准溶液,标定第二点。

#### 下发帧:1000\*10=10000 转换为 16 六进制为 0x2710

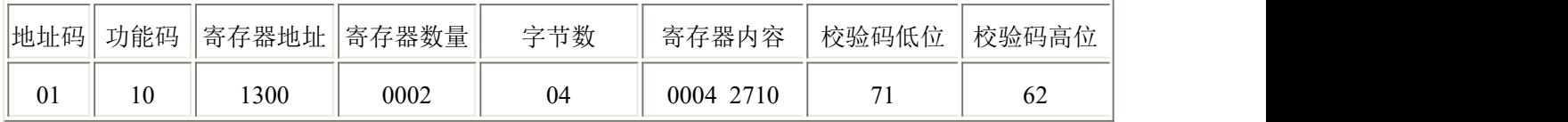

应答帧:

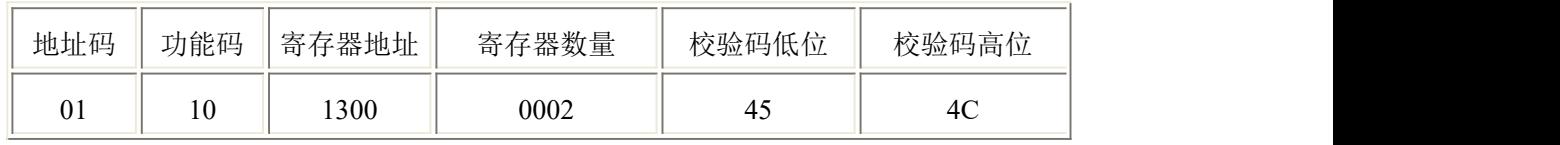

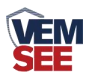

## <span id="page-13-0"></span>第 **5** 章 注意事项与维修维护

- ◆ 在出现明显的故障时,请不要打开自行修理,尽快与我们联系!
- ◆ 测量前,应取下电极前端黑色护套和透明护套。
- ◆ 设备使用前需检测设备前端是否有气泡,若无气泡正常使用,若有气泡则需向下甩动设 备,去除气泡。
- ◆ 不使用的设备应保存在稀释标准液中。

◆ 长时间未使用的设备在测定前,需进行浸泡活化处理。(先进行低浓度活化,在 10mg/L 的标液中浸泡至少 12 个小时,在进行高浓度浸泡取 1000mg/L 的溶液将设备置入浸泡 1-2 个小时)。活化后测试前务必充分清洗设备,将设备前端浸在去离子水中 5 分钟并搅动水溶 液,为更充分清洗请多次更换干净的去离子水,再次清洗,以防止引起测量误差。

◆ 短时间内未使用的设备在测定校准前,需在去离子水中进行浸泡处理以防止引起测量误 きんじょう しょうしょう しんしゃ しんしゅう しんしゃ おおし しんしゅう しんしゅう しんしゅう しんしゅう しんしゅう しんしゅう

- ◆ 每次使用前应校准设备,长期在水体中使用的建议 2~3 周校准一次,以保证设备精 度,校准频度应根据不同的应用条件适当调整(应用场合的脏污程度,化学物质 的沉积等)。
- ◆ 设备在不同环境下的补偿效果存在差异,需根据现场情况调整补偿系数,以减小误差。
- ◆ 设备使用后请将设备头部用清水冲洗干净。
- ◆ 请勿在腐蚀性较强的液体环境下使用该设备,以免造成设备损坏。
- ◆ 请勿使用尖锐物体触碰设备前端的膜头,以免造成设备损坏。
- ◆ 请勿在含有有机溶剂的水体中使用,以免造成设备损坏。
- ◆ 请勿在超过设备适用温度的环境下使用,以免造成设备损坏。
- ◆ 若现场使用环境成分复杂,其所含化学成分可能会导致离子膜失效。
- ◆ PH 电极使用周期为一年左右, 氨氮电极和钾离子电极使用周期为 3~6 个月左右, 老化 后应及时更换新的电极。